# **TUTORIEL**

## **Créer un document PDF**

Ce tutoriel est destiné à vous guider étape par étape pour vous apprendre à créer un document PDF sur Office Microsoft ou Libre Office

## **1. Microsoft Office**

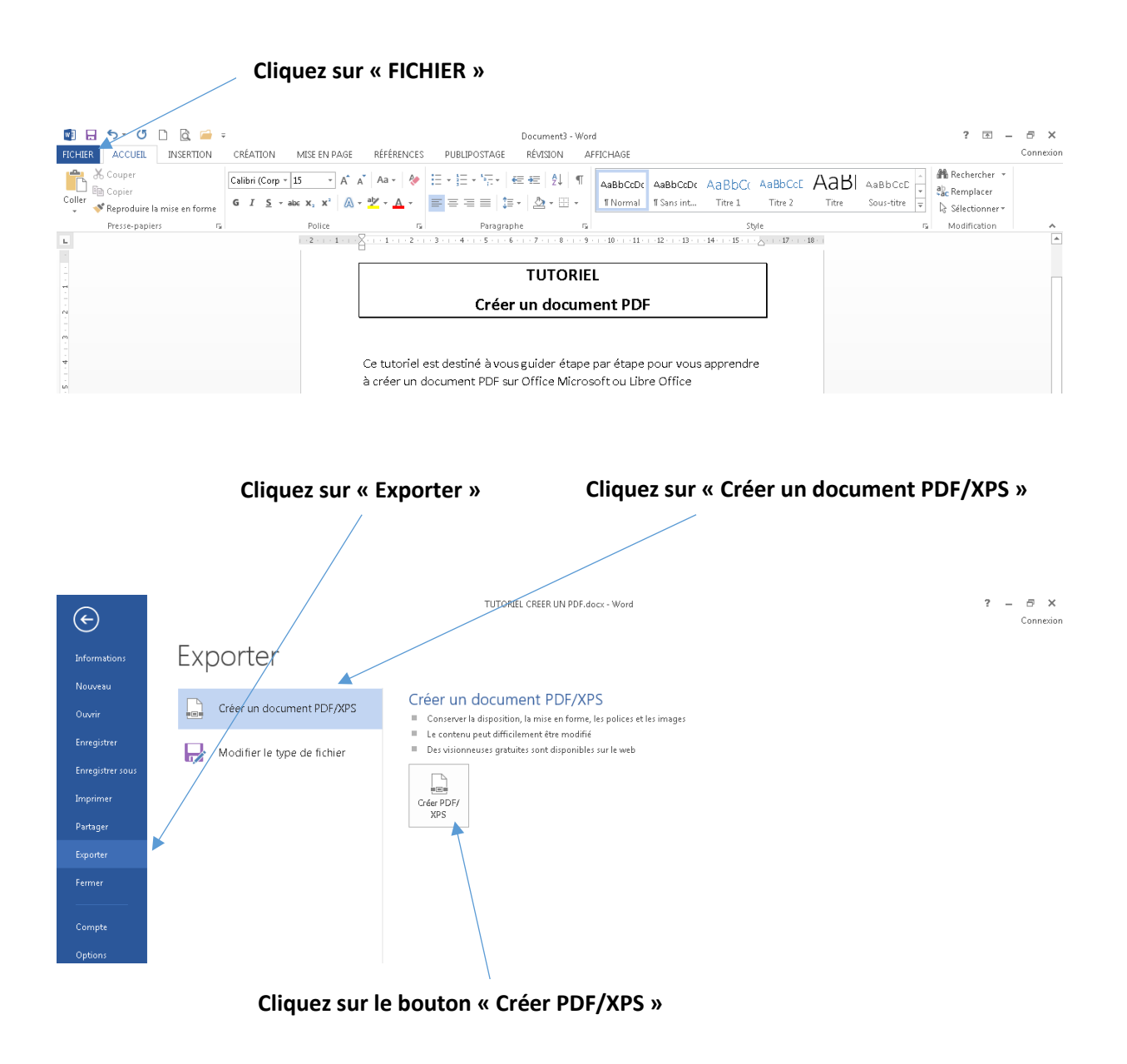

Il ne vous restera plus qu'à choisir le chemin de destination du PDF. Cette procédure est valable également pour Excel, Publisher, Powerpoint, Word

### **2. Libre Office**

|                                              | Cliquez sur « FICHIER »                                                                                                    | Cliquez sur « Exporter vers »                                                                                                    |
|----------------------------------------------|----------------------------------------------------------------------------------------------------|----------------------------------------------------------------------------------------------------|
|                                              |                                                                                                    |                                                                                                    |
|                                              | Fichier Édition Affichage Insertion Format Styles Tableau Formulaire Qutils Fenêtre Aide                                                                                                    |                                                                                                    |
| Nouveau                                      | $\rightarrow$ $\rightarrow$ $\rightarrow$                                                                                                    | $\mathcal{A} \rightsquigarrow \P \mathrel{\sqcup} \mathbb{H} \cdot \mathbb{Z} \mathcal{W} \mathrel{\sqcup} \mathbb{E} \mathrel{\sqcup} \mathbb{H} \mathrel{\sqcup} \mathbb{C} \cdot \Omega \cdot \mathbb{Q} \mathrel{\sqcup} \mathbb{E} \mathrel{\sqcup} \mathbb{D} \mathrel{\sqcup} \mathbb{E} \mathrel{\sqcup} \mathcal{W} \wedge \cdot$ |
| $Ctrl + O$<br>Quwir                          | ration Senf 그 $\mathbb{E} \boxdot \mathbb{E}$   $\mathbb{G}$   $\mathbb{S}$ - $\mathbb{S}$   $\mathbb{X}^2$ X <sub>2</sub>   $\mathbb{A}$   $\mathbb{A}$ - 황 -  틀 를 틀 -  틀 -  廻 트  怎 - 貳 = $\mathbb{X}$ = $\mathbb{X}$                                                                                                    |                                                                                                    |
| Ouvrir distant                               |                                                                                                    |                                                                                                    |
| Derniers documents utilisés<br>(4            | nauté mondiale.                                                                                                    |                                                                                                    |
| Fermer                                       | $\frac{1}{2}+\frac{1}{2}+\frac{$ |                                                                                                    |
| Assistants                                   |                                                                                                    |                                                                                                    |
| Modèles                                      |                                                                                                    |                                                                                                    |
| Recharger                                    |                                                                                                    |                                                                                                    |
| Versions                                     |                                                                                                    |                                                                                                    |
| $Ctrl + S$<br>Enregistrer<br>ы               |                                                                                                    |                                                                                                    |
| R<br>Enregistrer gous Ctrl+Maj+S             |                                                                                                    |                                                                                                    |
| Enregistrer distant<br>Enregistrer une gopie |                                                                                                    |                                                                                                    |
| Tout enregistrer                             |                                                                                                    |                                                                                                    |
|                                              |                                                                                                    |                                                                                                    |
| Exporter<br>Exporter vers                    | Exporter au format PDF                                                                                                    |                                                                                                    |
| Envoyer                                      | Exporter directement au format PDF                                                                                                    |                                                                                                    |
| Aperçu dans le navigateur Web                | Exporter au format EPUB                                                                                                    |                                                                                                    |
| Ctrl+Maj+O<br>ld<br>Apercu                   | Exporter directement au format EPUB                                                                                                    |                                                                                                    |
| ÷<br>$Ctrl + P$<br>Imprimer                  |                                                                                                    |                                                                                                    |
| Paramétrages de l'imprimante                 |                                                                                                    |                                                                                                    |
| H<br>Propriétés                              |                                                                                                    |                                                                                                    |
| Signatures numériques                        |                                                                                                    |                                                                                                    |
| Quitter LibreOffice<br>$Ctrl + Q$            |                                                                                                    |                                                                                                    |
|                                              |                                                                                                    |                                                                                                    |
|                                              |                                                                                                    |                                                                                                    |
|                                              |                                                                                                    |                                                                                                    |

**Cliquez sur « Exporter directement au format PDF »**

Il ne vous restera plus qu'à choisir le chemin de destination du PDF. Cette procédure est valable également pour Calc, Writer, Draw, Impress

#### **3. Tous logiciels…**

Si d'aventure vous souhaitez convertir un PDF avec un autre logiciel, voire si vous avez une vieille version de Microsoft Office, voici une solution universelle qui fonctionne avec TOUS les logiciels…

\* Téléchargez et installez PDF CREATOR - Pour info, url ci-dessous : <https://www.pdfforge.org/pdfcreator/download>

ATTENTION, prenez bien la version FREE, l'autre est payante…

\*Une fois l'installation effectuée, il sera ajouté une imprimante « PDF CREATOR » à votre liste d'imprimante…

\* Pour créer un document PDF, il suffira de faire comme si vous souhaitiez l'imprimer et au moment de choisir l'imprimante, vous prendrez l'imprimante « PDF CREATOR » : cela vous créera donc un fichier PDF à l'endroit que vous choisirez…